## 蓝牙定位演示使用文档

一、安装应用程序

下载安装蓝牙定位演示程序: http://fir.im/b9r4

二、准备演示使用的 Beacon

1、准备 4 个 Beacon

- 2、修改 Beacon 参数:
- UUID: EFE97986-B115-4583-AA7D-0217880E665A

Major:2048

Minor:  $1~4$ 

- 注: 4个 Beacon 的 UUID、Major 相同, Minor 分别为: 1、2、3 和
- 4,并分别贴上 Minor 值标签。

## 三、部署 Beacon

把 4 个 Beacon 按下图顺序摆放, 如图 (3-1):

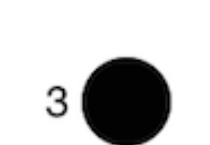

 $1($ 

Œ

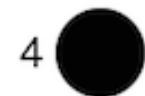

 $2($ 

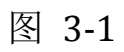

四、演示定位

 打开应用程序,查看定位效果,如图(4-1):

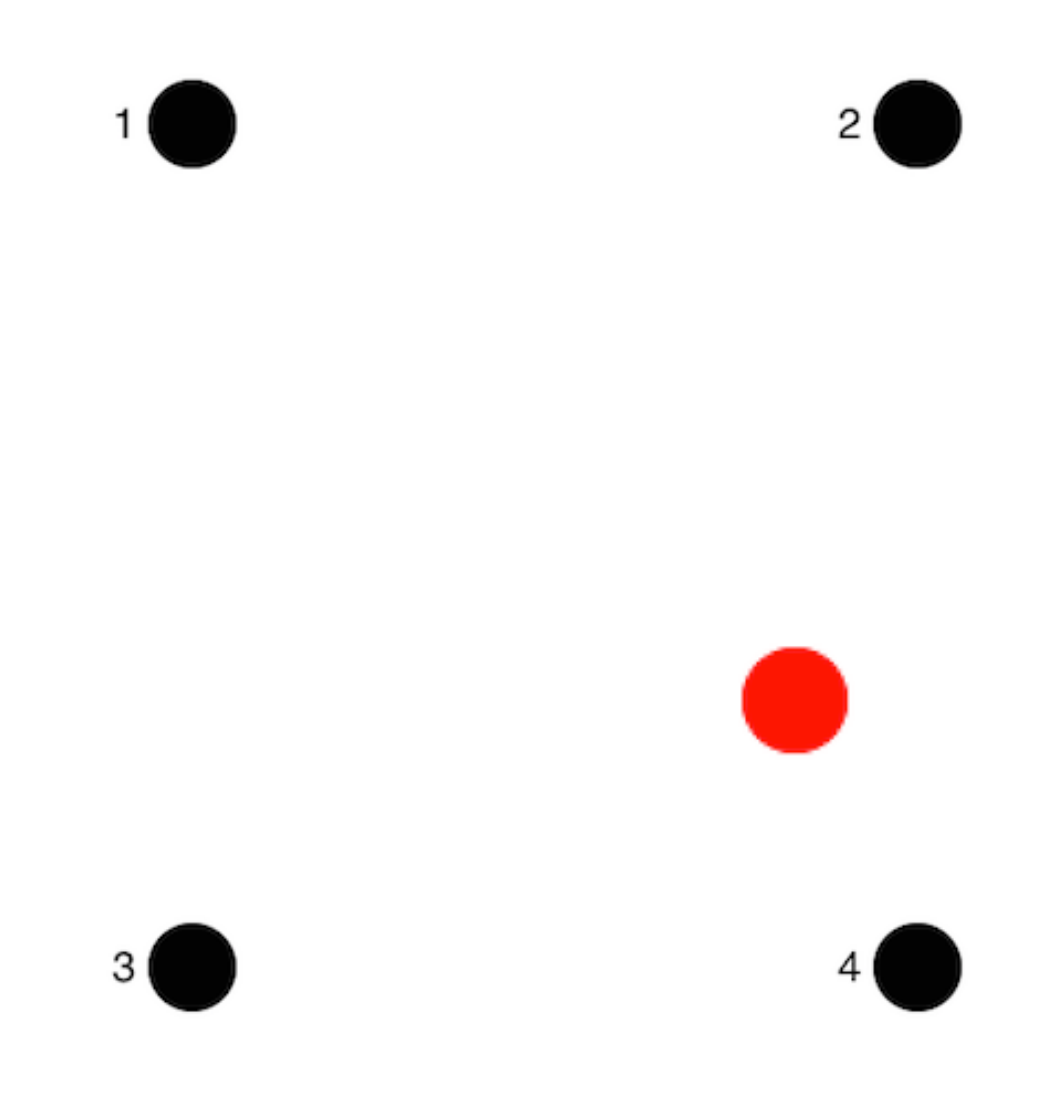

图 4-1